# **Módulo Frequência Operações**

# **Portal do Servidor**

#### **Perfis envolvidos**

- **Servidor**: Qualquer servidor ativo da Instituição terá acesso as funcionalidades apresentadas.
- **Chefe da Unidade**: Servidor responsável pela Unidade.

#### **Aba Solicitações - Operações com perfil Servidor**

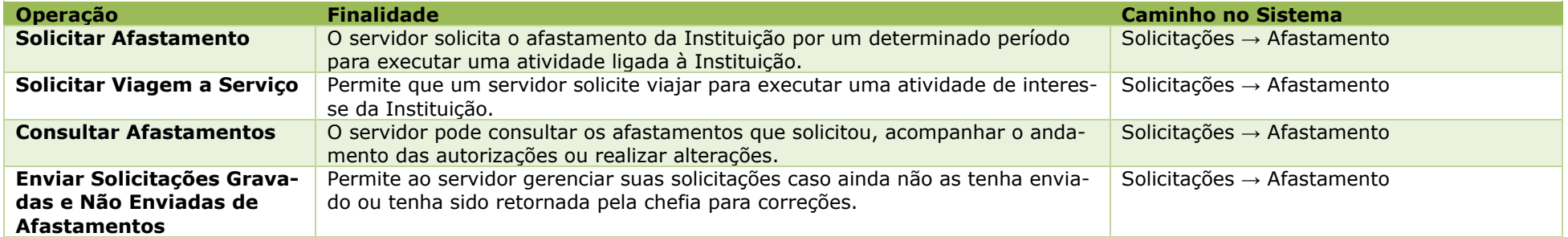

## **Aba Chefia de Unidade - Operações com perfil de Chefe da Unidade**

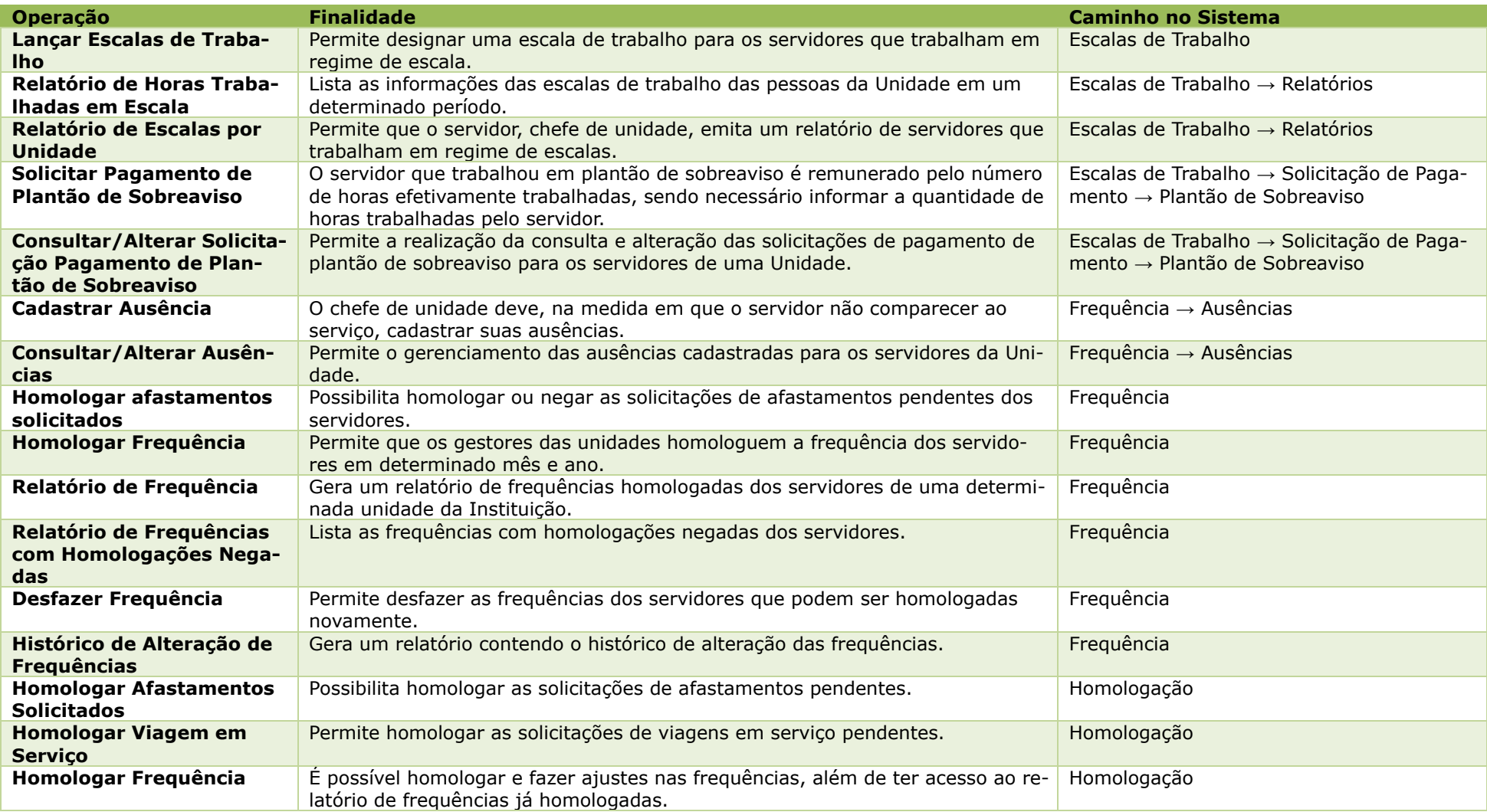

## **Ponto Eletrônico - Operações com perfil Servidor**

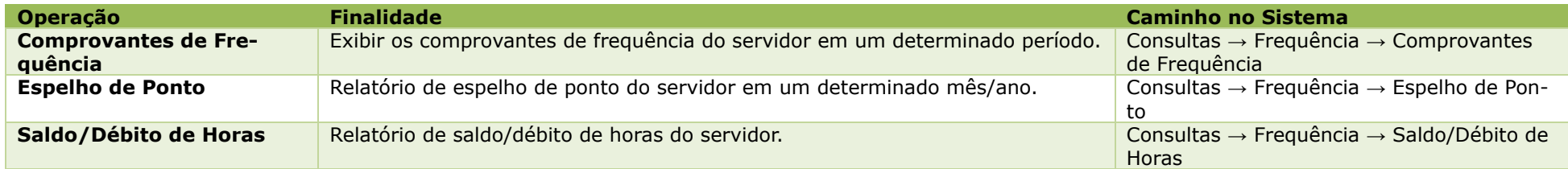

### **Gestão de Frequência**

Clique no link Página para [Impressão,](https://docs.info.ufrn.br/doku.php?id=suporte:manuais:sigrh:frequencia:impressao) caso deseje acessar e imprimir a lista de manuais deste módulo. Para acessar o módulo Frequência através do perfil de gestor, seguir o caminho indicado abaixo:

1) Clicar na opção Módulos.

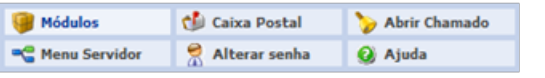

2) Escolher o módulo Frequência.

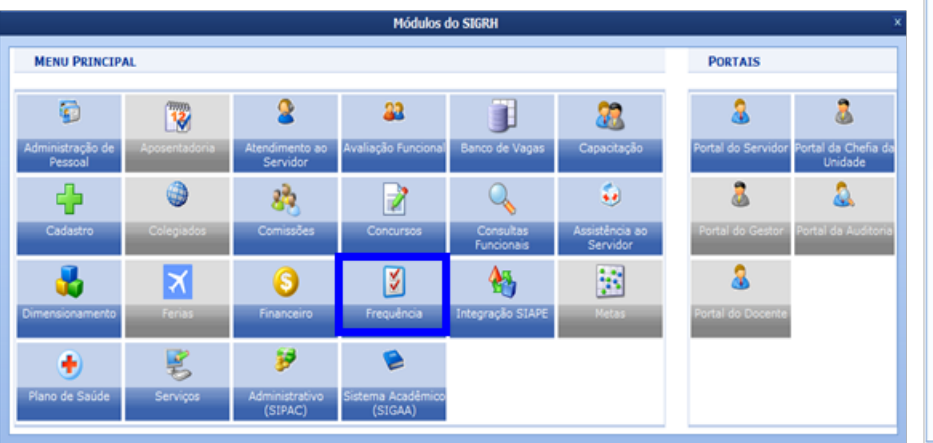

3) As operações referentes à gestão de frequência estão disponíveis no módulo Frequência, no menu abaixo. Selecione a opção desejada.

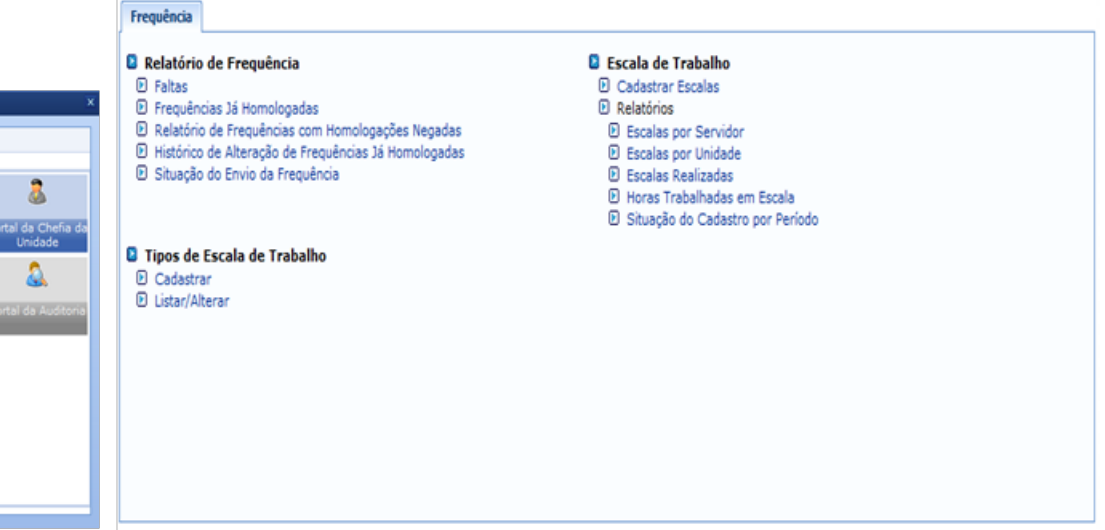

#### **Aba Frequência**

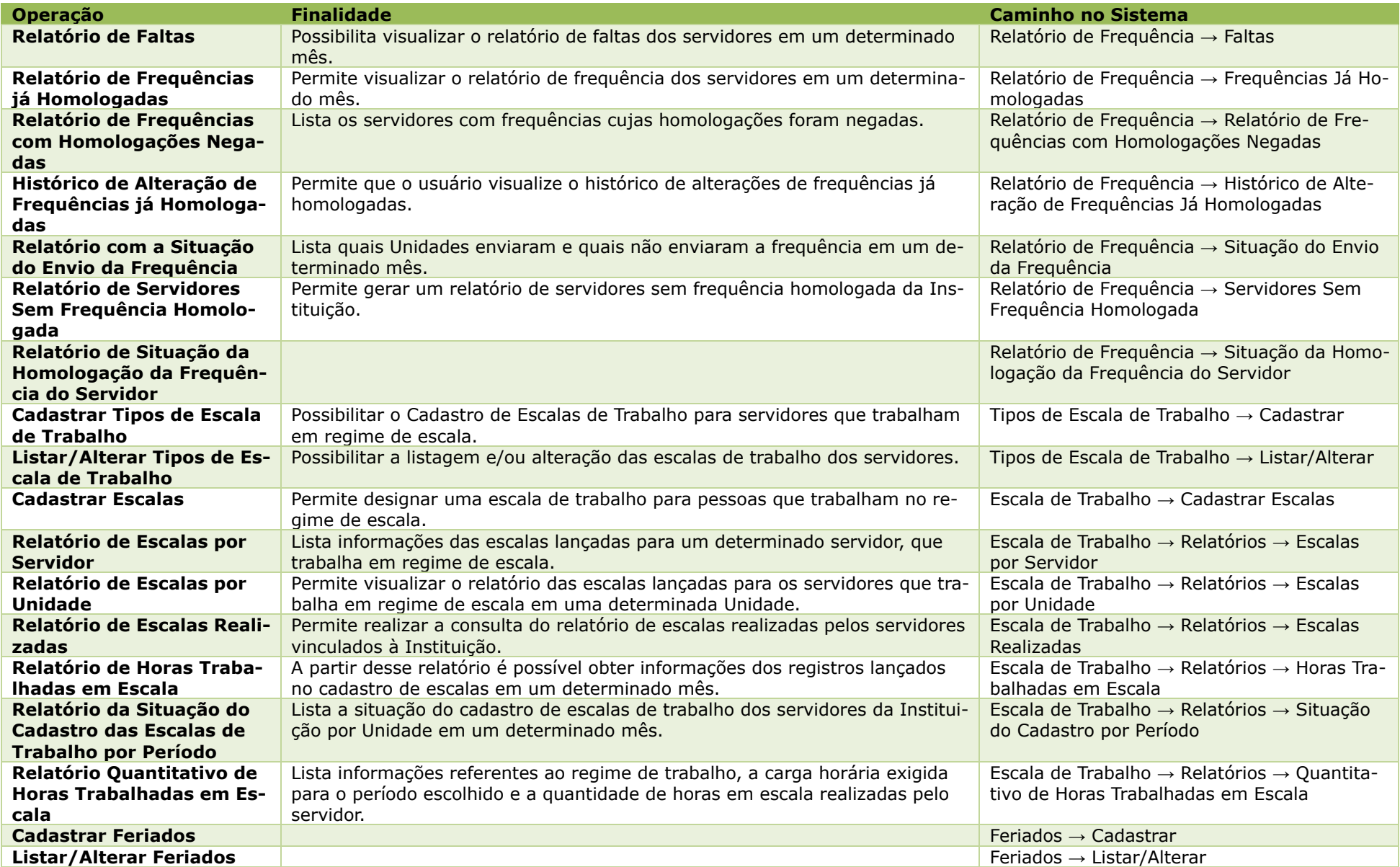

#### **Ponto Eletrônico**

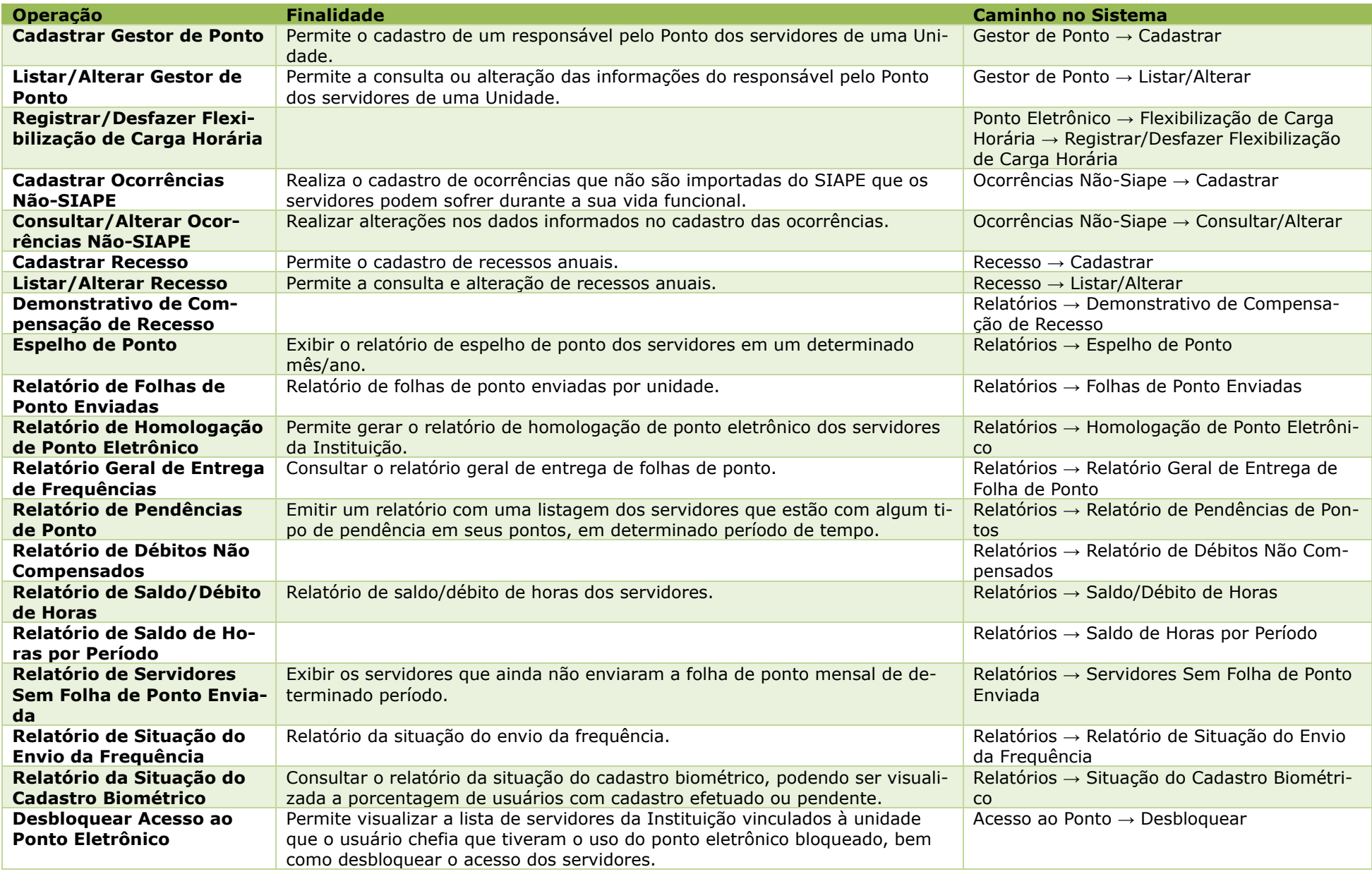

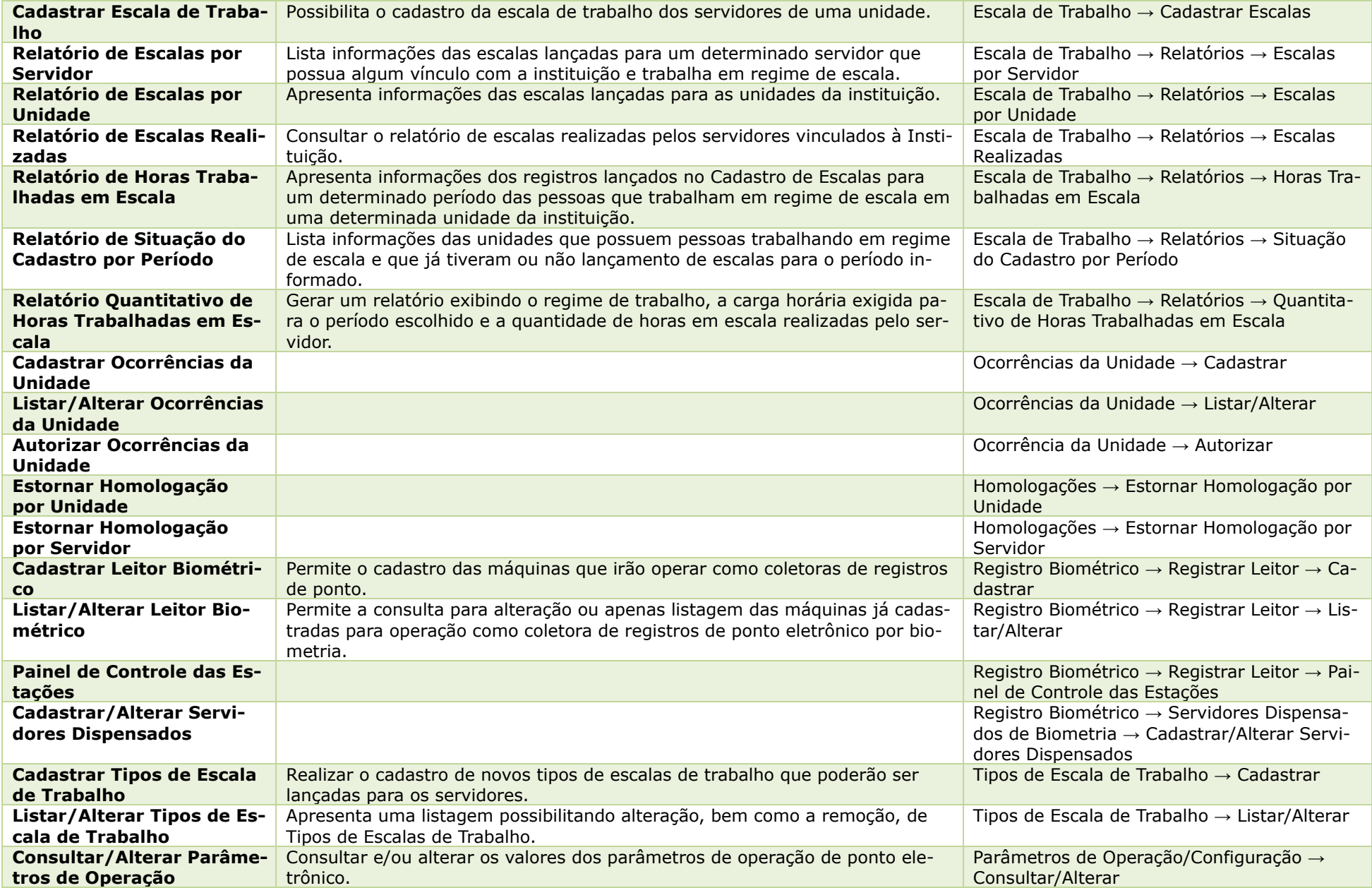

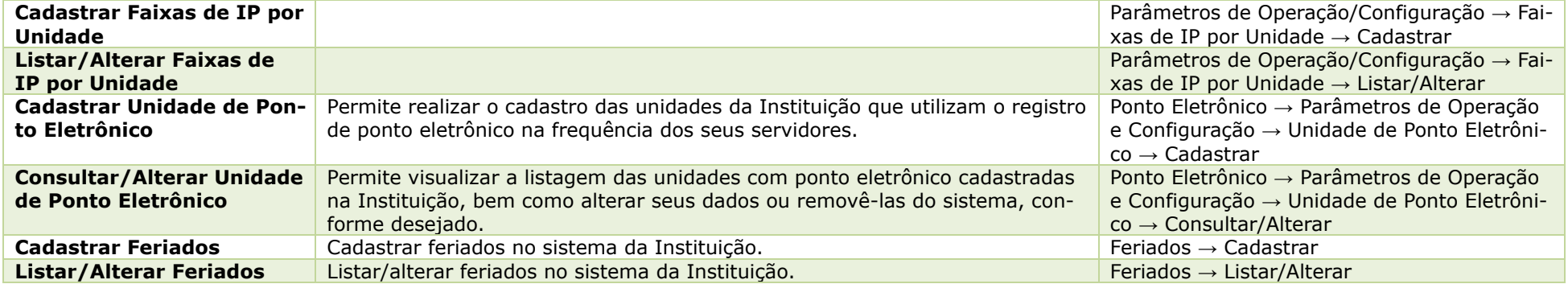